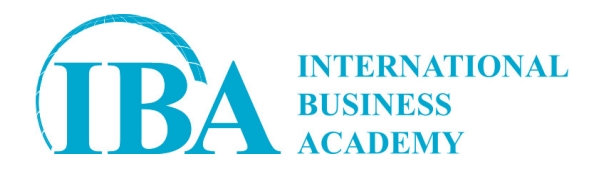

№ 30663/IBA от 28.04.2024

# **Коммерческое предложение по обучению для компании «»**

### **По теме:**

# **«ЭФФЕКТИВНАЯ РАБОТА В EXCEL. ОПТИМИЗАЦИЯ И АВТОМАТИЗАЦИЯ РАБОТЫ С ОТЧЁТАМИ»**

### **От International Business Academy**

## **2024**

**International Business Academy благодарит Вас за внимание к нашей компании и предлагает ознакомиться с коммерческим предложением по организации и проведению семинара**

**Наши конкурентные преимущества:**

- **Индивидуальная разработка программ под заказ**
- **Mini ассессмент + отчет (по договорённости с клиентом)**
- **Большой выбор тренеров**
- **Персональный менеджер, курирующий проект**
- **Посттренинговая поддержка 6 месяцев**
- **Программы лояльности для постоянных клиентов**
- **Высокая репутация компании IBA и рекомендации от ведущих компаний Казахстана**
- **Обучение в рамках международных стандартов**

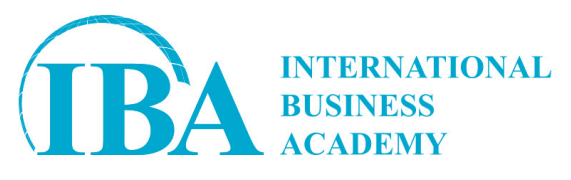

#### **УСЛОВИЯ СОТРУДНИЧЕСТВА:**

ТОО «International Business Academy» приглашает Вас принять участие в обучении по теме: "Эффективная работа в Excel. Оптимизация и автоматизация работы с отчётами".

**Стоимость обучения:** 215700 тенге без НДС (Исполнитель не является плательщиком НДС). Цена на 2025 год с учетом индексации 10% составит 237270 тенге без НДС (Исполнитель не является плательщиком НДС).

**Место проведения:** очно территория Поставщика/ онлайн платформа ZOOM

#### **Даты проведения:**

Алматы: 20-21 августа 2024 4-5 ноября 2024 16-17 апреля 2025 17-18 июля 2025

Онлайн: 13-14 мая 2024 21-22 января 2025 9-10 октября 2025

#### **Продолжительность:** 16 академических часов

**Время:** с 10:00 до 17:30.

**Количество участников:** 1 человек

**В стоимость обучения входит:** обучение, комплект эксклюзивных обучающих материалов, блокнот, ручка, сертификат International Business Academy, посттренинговая поддержка (6 месяцев), обед и 2 кофе-брейка в каждый день занятий (при условии, что обучение очное).

Просим заключить договор заранее как минимум за 1-2 месяца до начала обучения и забронировать даты с тренером.

Исполнитель: Батухтина Н.Е

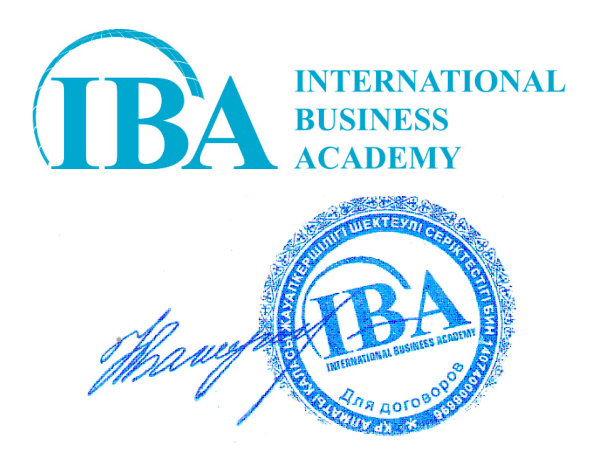

#### **Информация о компании.**

International Business Academy– это:

- 1. Рекомендации. Высокая репутация компании IBA и рекомендации от ведущих компаний Казахстана. Компания более 10 лет на рынке за это время зарекомендовала себя, как надежного поставщика услуг.
- 2. Персональный менеджер, курирующий проект. Каждый проект курирует отдельный менеджер, который закреплен за Вашей компанией
- 3. Лучшие эксперты. Профессиональный состав привлекаемых к процессу обучения преподавателей, успешных экспертов, консультантов, топ-менеджеров крупных корпораций.
- 4. Актуальность и польза. Наши программы отражают самые современные методики с учетом изменения рынка и законодательства.
- 5. Формат обучения. Мы предлагаем нашим клиентам несколько форматов обучения: — Очный и Онлайн формат открытых, корпоративных и индивидуальных семинаров.
- 6. Пост-тренинговые анализ и поддержка в течении 6 месяцев. Мониторинг результатов тренингов в рабочем процессе, рекомендации от тренера.
- 7. Индивидуальный подход. Все, начиная от содержания, места и времени проведения тренингов может быть настроено в соответствии Вашим потребностями.
- 8. Принципиально высокий уровень сервиса. Мы создали все условия для максимального вовлечения в обучение: от удобных кресел и современного презентационного оборудования, до удобной локации.
- 9. Международные стандарты обучения. Обучение в рамках международных стандартов, с адаптаций под реалии казахстанского бизнеса.

#### **ОПИСАНИЕ ПРОГРАММЫ:**

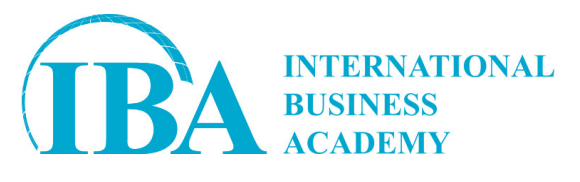

1 день

#### **Работа с формулами и функциями**

- Комбинирование функций в формулах для решения различных задач
- Понятие вспомогательные, основные функции, функции без аргументов
- Примеры различного комбинирования функций
- Более удобный ввод функций с помощью переноса строк

#### **Математические функции и статистические функции**

- Понятие «вложенные параметры» функций
- АГРЕГАТ, ОКРУГЛ, ОКРУГЛВВЕРХ, ОКРУГЛВНИЗ, ПРОМЕЖУТОЧНЫЕ.ИТОГИ, СУММЕСЛИ, СУММЕСЛИМН, СЧЁТ, СЧЁТЗ, СЧИТАТЬПУСТОТЫ, СЧЁТЕСЛИ, СЧЁТЕСЛИМН

#### **Функции для работы с текстом**

- ПРОПИСН, ПРОПНАЧ, СТРОЧН, СЖПРОБЕЛЫ, ПЕЧСИМВ, НАЙТИ, ЛЕВСИМВ, ПРАВСИМВ, ПСТР, ДЛСТР, ОБЪЕДИНИТЬ
- Практические примеры использования текстовых функций

#### **Функции для работы с датой и временем**

- Особенности учёта времени и даты в Excel
- Расчёт календарных дат без функций
- ТДАТА, СЕГОДНЯ, ГОД, ДАТАМЕС, ДЕНЬНЕД, НОМНЕД, ЧИСТРАБДНИ, РАБДЕНЬ, РАБДЕНЬМЕЖД
- Практические примеры применения функций даты и времени

#### **Логические функции и выражения**

- Операторы логики в Excel, логические значения
- ЕСЛИ, И, ИЛИ, ЕСЛИОШИБКА, ЕСЛИМН, ПЕРЕКЛЮЧ

#### **Функции ссылки и массивы**

- ПОИСКПОЗ, ИНДЕКС, СМЕЩ, ФИЛЬТР, СОРТ, СОРТПО
- Проблемы инструмента фильтр в Excel, особенности и плюсы функции фильтр
- Комбинация функции фильтр с таблицами Power Query

#### **Функции для проверки данных**

- Создание выпадающих списков
- Создание логистических калькуляторов с помощью выпадающих списков

**E-mail: [info@iba.kz](mailto:info@iba.kz)**

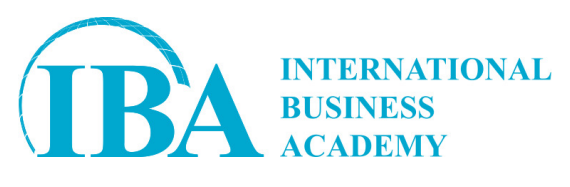

- Использование в формулах ссылок на ячейки других листов и других рабочих книг
- Эффективное использование ссылок
- Создание формулы, использующей значения другого листа или книги
- Синтаксис ссылки на ячейку на другом листе в той же книге
- Синтаксис ссылки на ячейку в другой книге
- Работа с внешними связями
- Изменение значений формул с внешними связями. Проверка состояния связей

#### **Инструменты работы с данными и формулами**

- Зависимости формул (Formula Auditing)
- Отображение связей между формулами и ячейками
- Трассировка влияющих ячеек
- Трассировка формул, ссылающихся на зависимые ячейки
- Переход к влияющей или зависимой ячейке на другом листе
- Поиск ячеек, ставших причиной ошибок в формуле
- Исправление ошибок в формулах
- Пошаговое вычисление сложных формул
- Окно контрольного значения

#### **Подключение к данным с помощью Power Query**

- Создание подключения к различным видам документов CSV, XLS, Google Таблицы
- Задание настроек подключения и обработки данных
- Управление шагами обработки данных

#### **Прогнозирование данных с помощью листа прогноза Excel**

- Инструмент лист прогноза
- Требования к данным
- Особенности работы функции ПРЕДСКАЗ.ETS

#### **Инструмент проверка данных**

- Определение данных, допустимых для ввода в ячейки
- Разрешить ввод только значений из выпадающего списка
- Разрешить ввод числовых значений, находящихся в заданных пределах
- Разрешить ввод даты и времени в рамках определенного интервала времени
- Разрешить текст определенной длины
- Использование формулы
- Отображение сообщения при вводе неправильных данных
- Отображение неверно введенных данных в таблице

#### **Работа с таблицами**

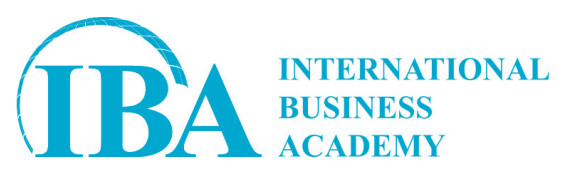

- Работа с объектом таблица (Table)
- Общие положения
- Создание таблицы
- Использование инструмента быстрый анализ для создания таблиц
- Возможности таблицы
- Раскрывающиеся списки фильтра
- Использование среза для фильтрации данных
- Строка вставки
- Строка итогов
- Редактирование таблицы
- Создание вычисляемого столбца таблицы

#### **Визуальный анализ данных**

- Условное форматирование (Conditional Formatting)
- Условное форматирование
- Понятие условного форматирования
- Общий подход к созданию условного форматирования
- Типы правил условного форматирования
- Использование формулы в качестве критерия форматирования
- Диспетчер правил условного форматирования
- Приоритет обработки правил условного форматирования
- Условное и «безусловное» форматирования
- Использование инструмента быстрый анализ в условном форматировании

#### 2 день

#### **Спарклайны — отображение тенденций изменения данных**

- Создание спарклайнов
- Добавление текста на спарклайн
- Настройка спарклайнов
- Использование инструмента быстрый анализ для создания спарклайнов

#### **Диаграммы**

- Создание диаграмм
- Выбор стандартного типа диаграммы «по умолчанию»
- Построение диаграммы на основе данных, расположенных в несмежных ячейках
- Настройка диаграмм
- Изменение типа диаграммы
- Выбор стандартного макета диаграммы
- Выбор стиля и цветового оформления диаграммы
- Изменение макета диаграммы
- Параметры элементов диаграммы

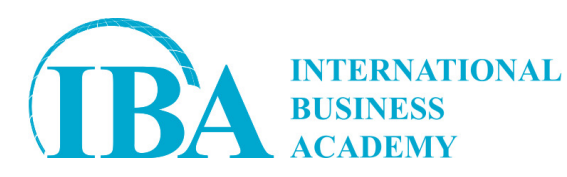

- Изменение места расположения диаграммы
- Фильтрация данных диаграммы
- Линии тренда на диаграмме
- Понятие линии тренда
- Типы диаграмм, поддерживающие линии тренда
- Добавление линии тренда к рядам данных
- Выбор наиболее подходящей линии тренда для данных
- Параметры линии тренда
- Использование линии тренда для создания формулы прогнозирования
- Линии ряда, линии проекций и планки погрешностей на диаграмме
- Линии ряда
- Линии проекций
- Коридор колебаний
- Полосы повышения и понижения
- Предел погрешностей

#### **Продвинутый уровень изменения диаграмм**

- Использование формата фигуры для визуальной корректировки диаграммы
- Изменение дизайна диаграммы и её структуры с помощью области формат фигуры
- Создание собственного макета для диаграмм
- Управление форматом чисел в диаграммах

#### **Сводные таблицы и сводные диаграммы (pivot table)**

- Общие сведения о сводных таблицах
- Общие сведения об исходных данных для сводных таблиц
- Создание сводной таблицы
- Выбор исходных данных
- Основные объекты для работы со сводной таблицей
- Использование шаблонов для создания сводной таблицы
- Основные области сводной таблицы
- Работа с объектом поля сводной таблицы
- Дополнительные параметры окна поля сводной таблицы
- Сведения о создании сводной таблицы на основе нескольких таблиц исходных данных со отношениями (связями)
- Изменение операции сведения данных для создания итогов
- Применение дополнительных вычислений для итоговых значений
- Изменение названий управляющих полей
- Использование параметров сводной таблицы для изменения макета сводной таблицы
- Фильтрация выбором
- Фильтрация заданием условий
- Сравнительный анализ нескольких вариантов фильтрации
- Создание среза
- Отключение среза

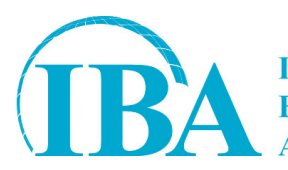

**INTERNATIONAL BUSINESS** 

- Удаление среза
- Настройки стиля среза
- Настройки параметров среза
- Создание временной шкалы
- Управление временной шкалой
- Настройка дизайна временной шкалы
- Стили сводной таблицы
- Параметры стилей сводной таблицы
- Макет сволной таблицы
- Параметры видимости элементов
- Параметры действия
- Параметры данных
- Извлечение исходных данных для определенного итогового значения
- Использование итоговых значений сводной таблицы в формулах Excel
- Параметры сортировки
- Создание вычисляемых полей и элементов (вычисления)
- Параметры группировки

#### **Сводная диаграмма**

- Создание сводной диаграммы
- Выбор стиля и типа сводной диаграммы
- Визуальные настройки сводной диаграммы
- Основные объекты для работы со сводной диаграммой

#### **Выходное тестирование на знание интерфейса и принципов работы excel**

- Практический модуль выходного тестирования
- Теоретический модуль выходного тестирования